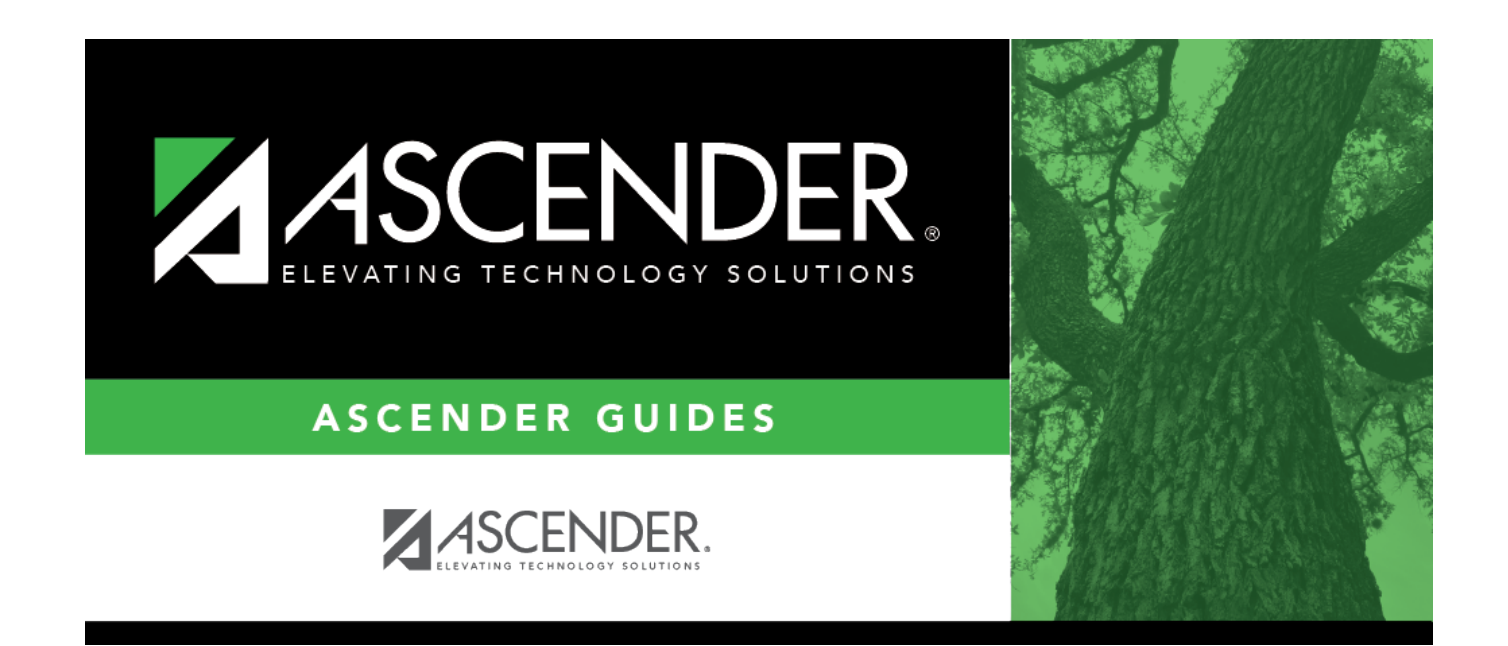

## **scheduling\_instructor\_courses**

## **Table of Contents**

## **IMPORTANT:**

Enter all courses the instructor will be teaching, even if it was already created at the section level.

If the **Max Sections** for the teacher has changed since last year, it needs to be updated here as well.

❏ Click **+Add** under **Courses**. A blank row is displayed in the **Courses** grid.

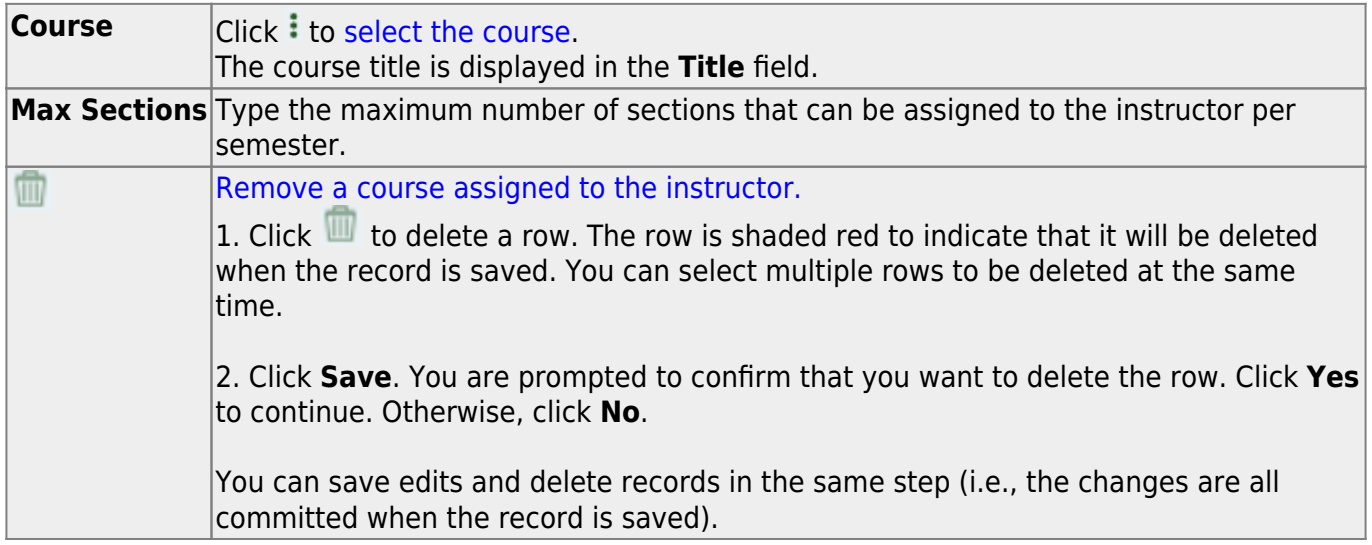

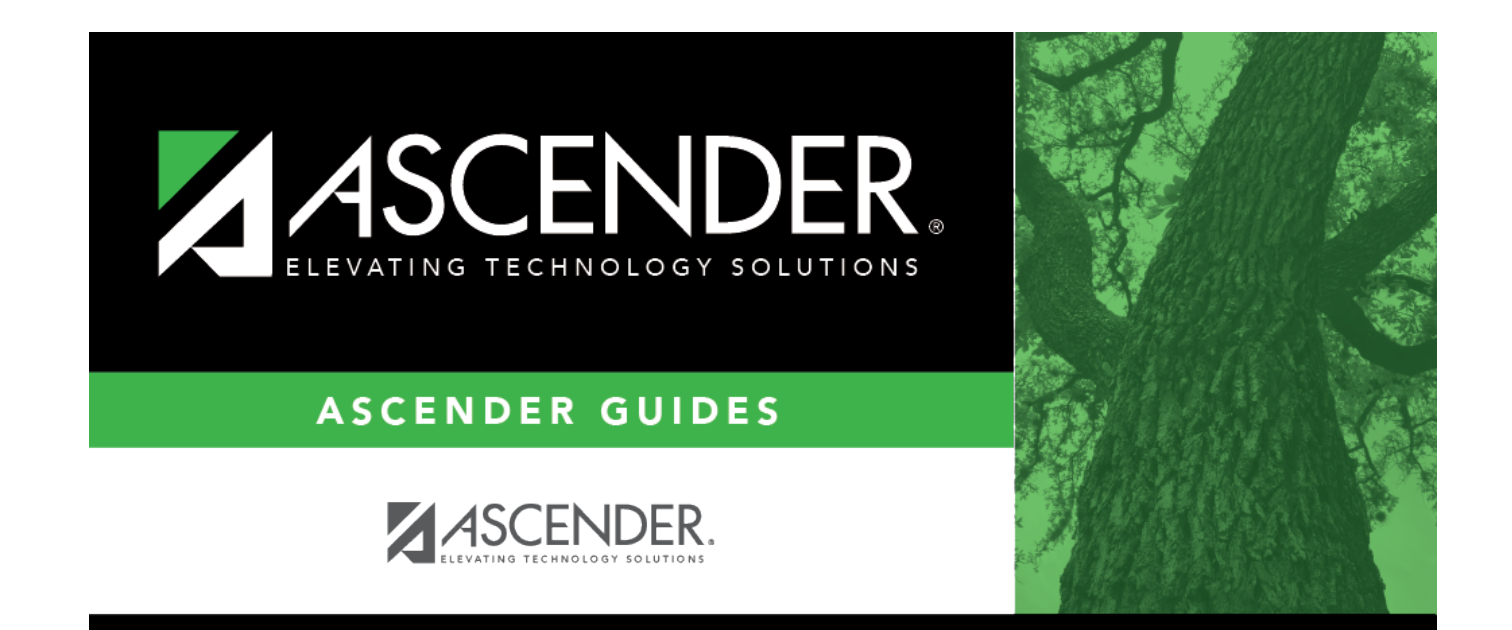

## **Back Cover**